# Where can I see the comments a parent makes when enrolling in the Portal?

Last Modified on 01/14/2019 2:40 pm EST

When a student is enrolled in a class from the Parent Portal the information from the enrollment, including any comments, shows in Jackrabbit and can be viewed in multiple locations.

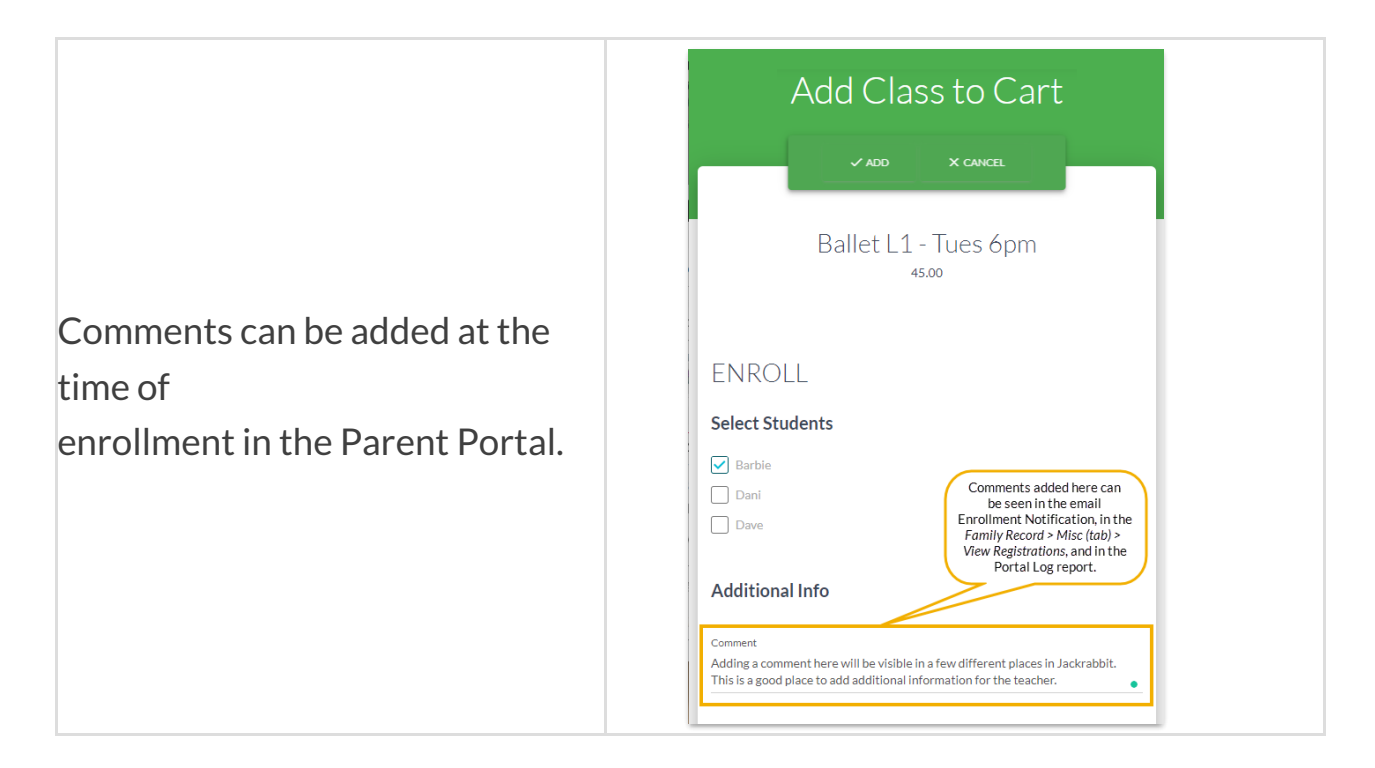

# For an Individual Family

### Enrollment Notification

An Enrollment Notification is emailed to your organization when a parent enrolls a student in the Parent Portal. Comments, when added, are visible at the bottom of the email notification.

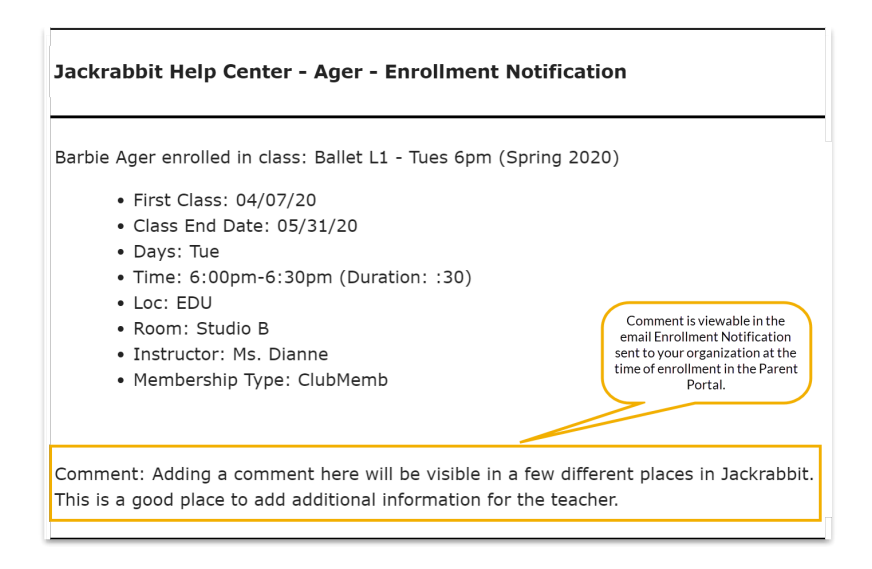

## View Registrations

In the *Family* record, go to*Misc* tab >*View Registrations* button >*View* to see the details from an online enrollment in the Parent Portal, including any comments added.

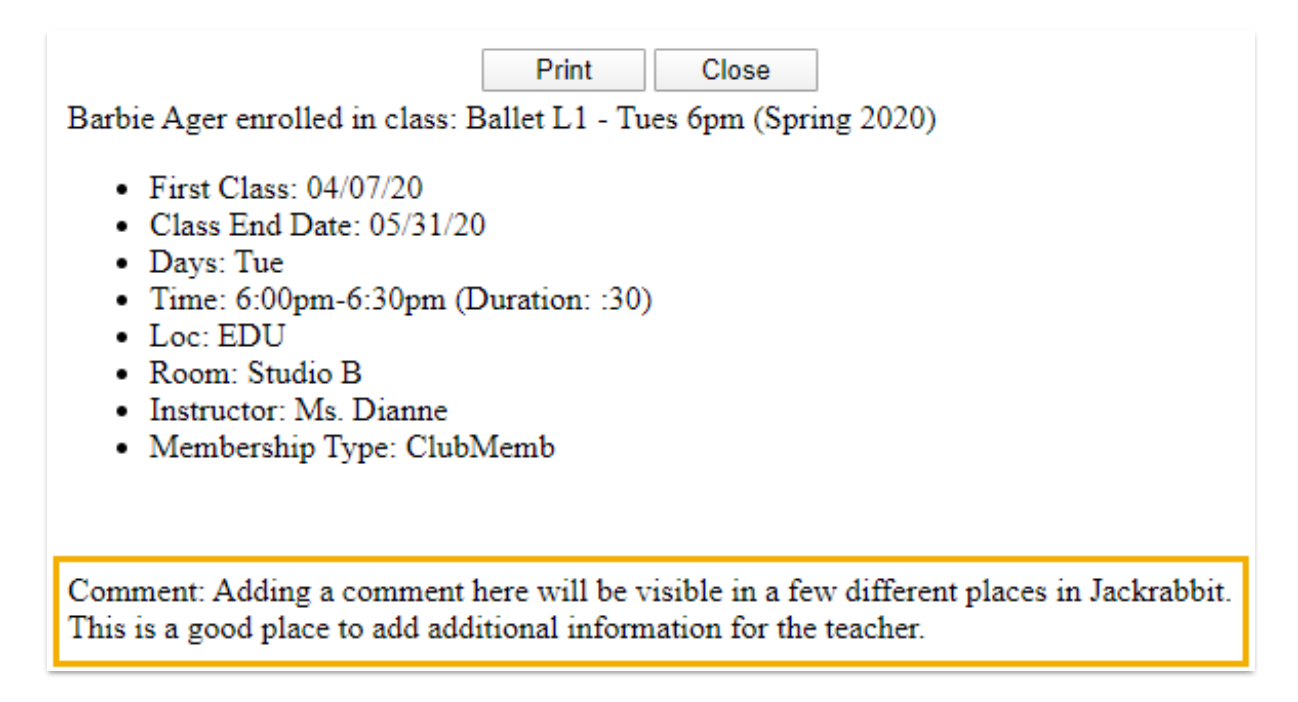

# For Multiple Families

#### Parent Portal Log Report

To view enrollment information, including comments (when entered), for multiple families at once, the *Parent/Customer Portal Log* from the*Reports* menu allows you to view portal enrollments during a specified date range using the

criteria *Filter Option* =**Enrollments**.

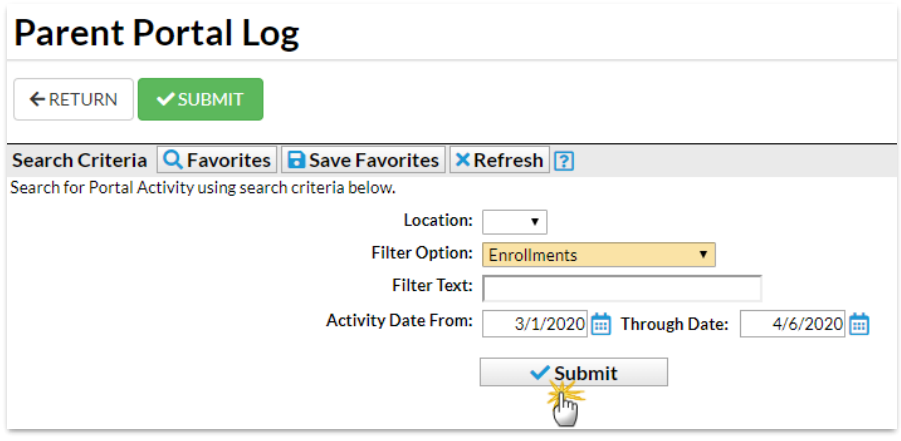

## Parent Portal Log - Report View

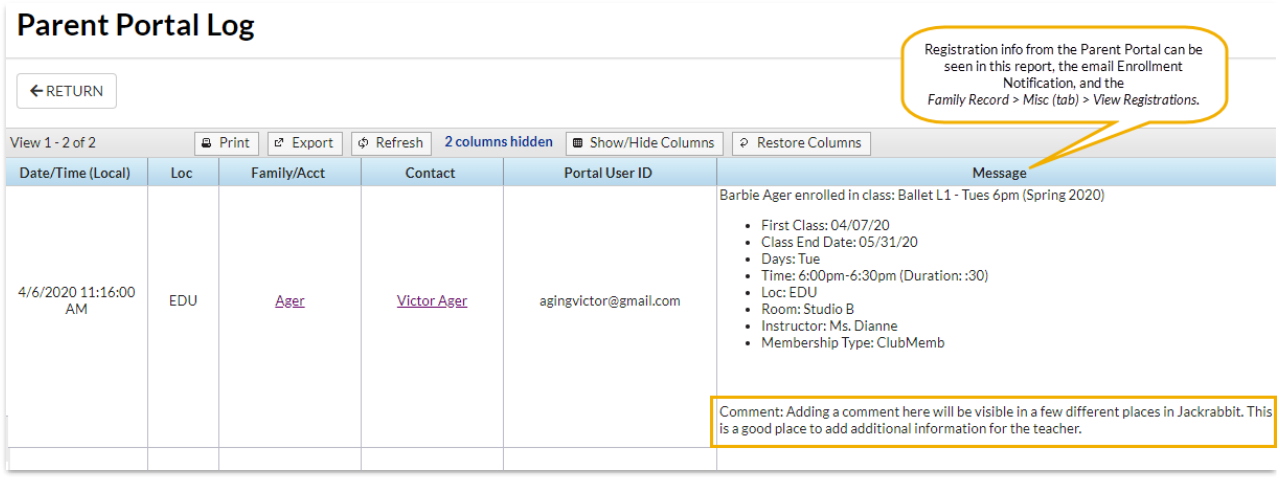

#### Process Class Registrations Report

To view Parent Portal enrollments for multiple families, go to*Process Class Registration* under the *Reports* menu to view enrollments during a specified date range using the criteria *Filter Option* =**Enrollments** and *Registration Source* = **Portal.**

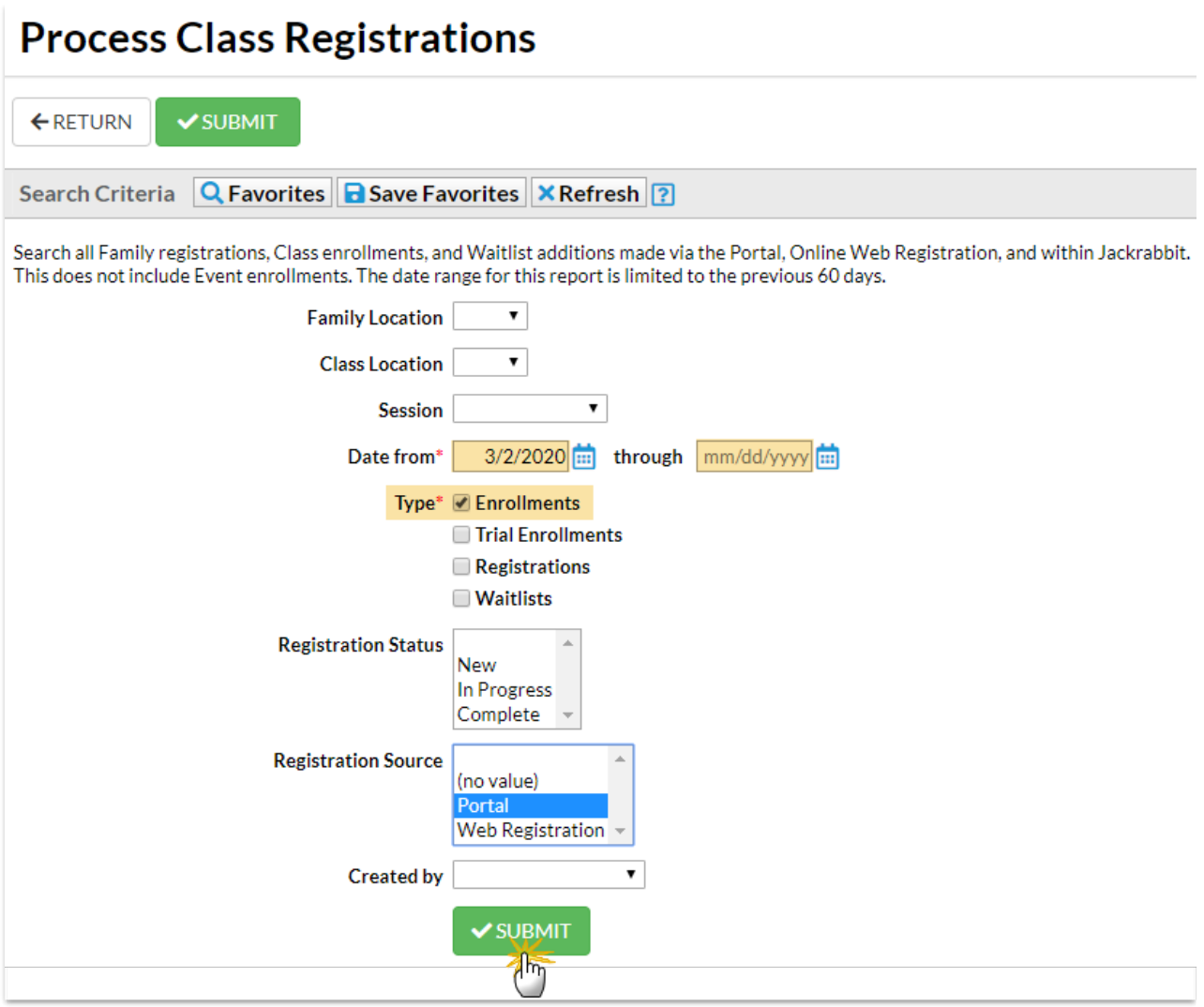

## Process Class Registrations - Report View

Click the**More** button to see the family information. Registration comments are not shown in this report.

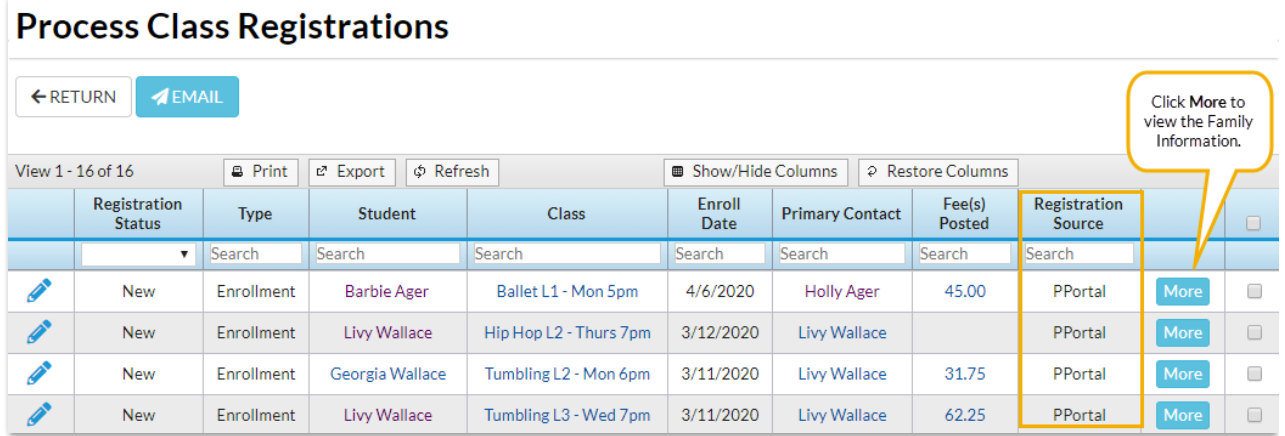